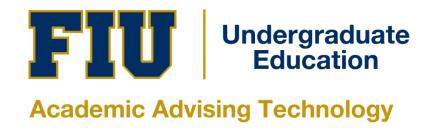

## HOW TO CREATE A WHAT-IF REPORT IN PANTHER DEGREE AUDIT (PDA)

UNDERGRADUATE STUDENT MANUAL

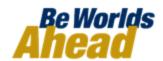

## HOW TO CREATE A WHAT-IF REPORT IN PANTHER DEGREE AUDIT (PDA)

You may be thinking of changing your program of study and wonder how that change would affect your progress. You can use this component to set up and request a simulated or "what-if" advisement report based on alternate programs of study. Click the Create New Report button to set up your what-if scenario.

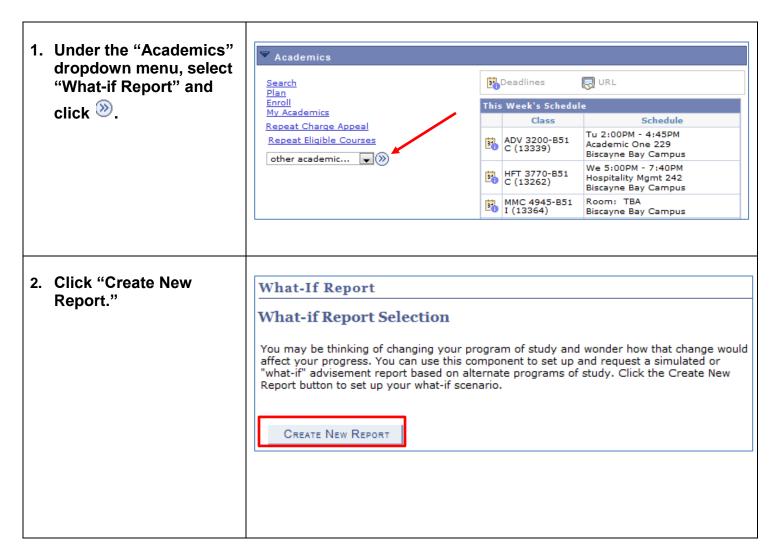

- 3. "Create What-if Scenario" appears. The information that appears on the page by default is your current academic information.
- 4. Select a career for which you want the change to take place. You can use the fields below to set up a whatif scenario based on one or more programs of study. You can define up to three scenarios.

You may also select a different Catalog Year to view the different requirements based on year.

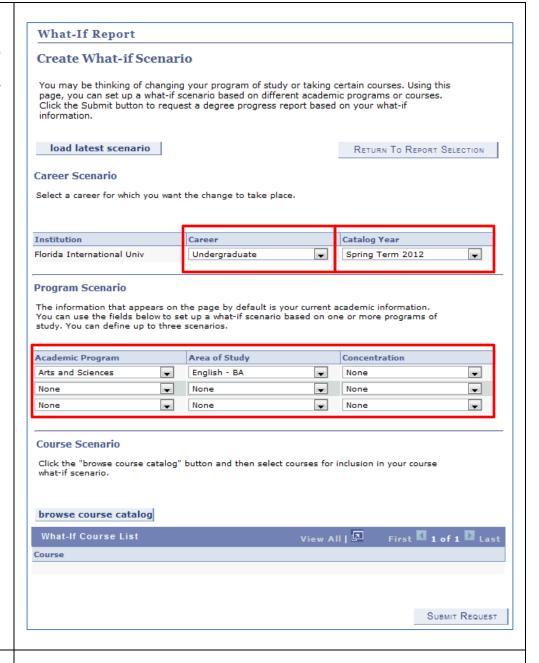

5. Once you are done selecting the new Program Scenario, click

SUBMIT REQUEST

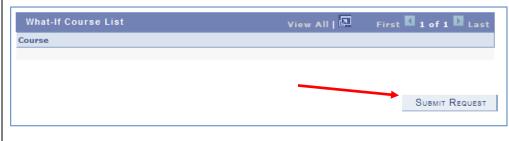

6. The What-if Report What-If Report displays with the new College and Plan Florida International Univ | Undergraduate requirements. 01/20/2012 9:55AM This report last generated on View Student's Academics View Report as PDF collapse all expand all **☆** Planned ? What-if **⊘** Taken In Progress **▶** UNIVERSITY CORE CURRICULUM ▶ UNDERGRADUATE REQUIREMENTS COLLEGE OF ARTS AND SCIENCES ADDITIONAL COURSES ENGLISH BA 7. To create a 'What-if Course Scenario Course' go to "Create What-if Scenario" Click the "browse course catalog" button and then select courses for inclusion in your course what-if scenario. (Steps #1-3) browse course catalog A What-If Course allows View All | 📮 you to view how a course can affect your PDA. 8. Scroll to the bottom of SUBMIT REQUEST "Create What-if Scenario." You will find the "What-If Course List" section. Click browse course catalog

What-If Report 9. Click on a letter to Select Course for What-if Scenario browse for your subject area. Then click on the A B C D E F G H I J K L M N O P Q R S T U V W X Y Z to expand. COLLAPSE ALL EXPAND ALL CANCEL Select subject code to display or hide course information. ABT - Arabic Culture in Translation ACG - Accounting ▶ ADE - Adult Education ADV - Advertising AFA - Afro-American Studies What-If Report Select Course for What-if Scenario A B C D E F G H I J K L M N O P Q R S T U V W X Y Z COLLAPSE ALL EXPAND ALL CANCEL Select subject code to display or hide course information. ABT - Arabic Culture in Translation ACG - Accounting 10. Choose course by Course Title Select clicking select. 2021 Accounting for Decisions select select 3024 Accounting for Managers and Investors 3083 Accounting Preparation and Review select Accounting for Planning and Control select 3301 \*\*\* view multiple offerings select 4101 Financial Accounting I select 4111 Financial Accounting II 4201 Financial Accounting III select select 4311 Applied Accounting Concepts select 4341 Management Accounting select 4353 Advanced Management Accounting 4401 Accounting Information Systems select select 4481 Small Business Accounting Staff select 4501 Governmental and Institutional Accounting 4651 Auditing select select 4671 Operational Auditing 4901 Independent Study in Accounting select

4931 Special Topics in Accounting

select

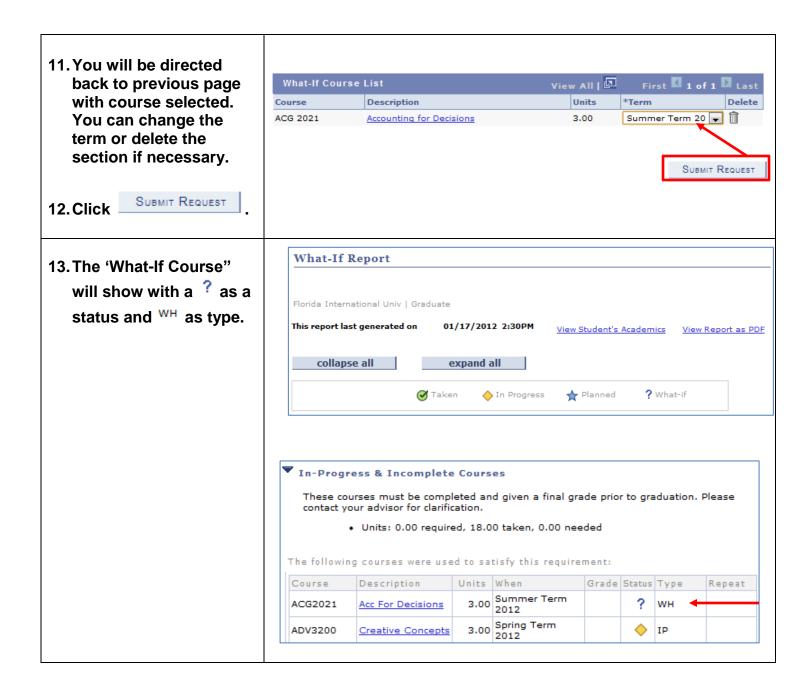

If you have any questions after reviewing this tutorial, please contact your advisor.